#### **BAB V IMPLEMENTASI DAN EVALUASI**

#### **5.1 Implementasi Skyline Query**

Dari hasil Analisa kuesioner yang telah dilakukan terhadap 71 responden berasal dari kota Depok, di dapat responden memilih taman wisata berdasarkan kriteria rating yaitu berupa ketersediaan parkir, fasilitas, kebersihan, kenyamanan, Jarak, dan biaya. Pada implementasinya untuk *skyline query* dilakukan dengan tahapan berikut ini:

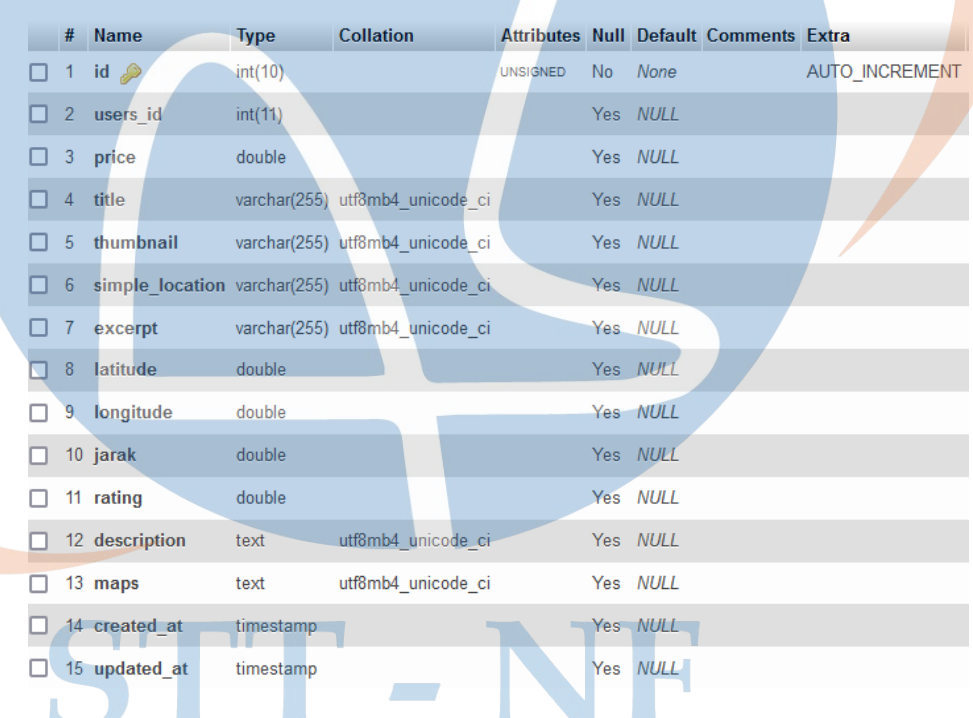

1. Desain table taman wisata dengan schema berikut ini:

**Gambar 5. 1 Schema Table Taman Wisata**

2. *Query* menampilkan seluruh tempat taman wisata di urutkan berdasarkan lokasi

SELECT id,price,title,simple\_location,jarak,rating FROM taman\_wisata order by simple\_location

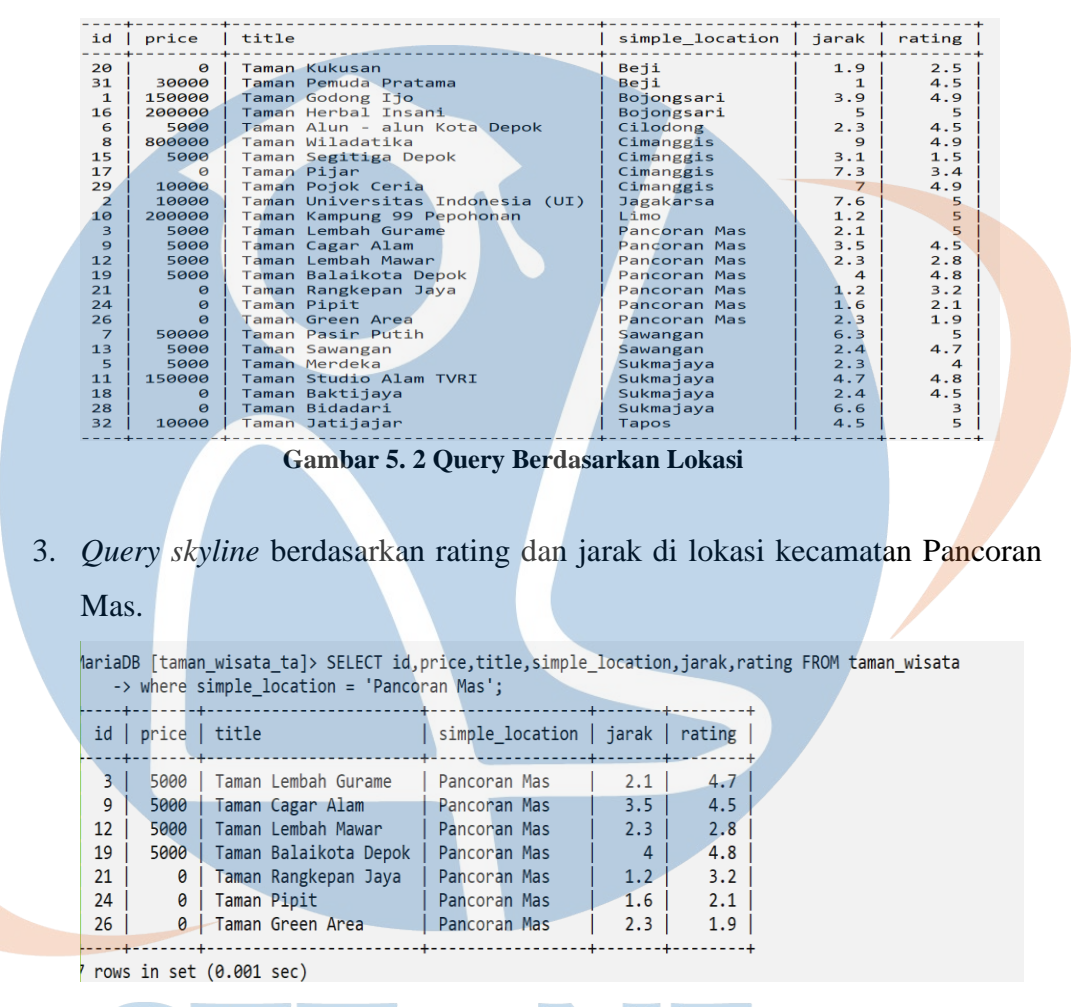

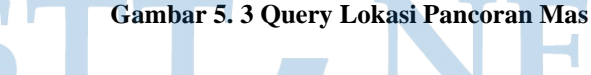

SELECT id,price,title,simple\_location,jarak,rating FROM taman\_wisata c

WHERE c.simple\_location = 'Pancoran Mas' AND NOT EXISTS

(SELECT id,price,title,simple\_location,jarak,rating FROM taman\_wisata c1

WHERE c1.simple\_location='Pancoran Mas' AND c1.jarak <= c.jarak and c1.rating

>= c.rating AND (c1.jarak < c.jarak OR c1.rating >c.rating));

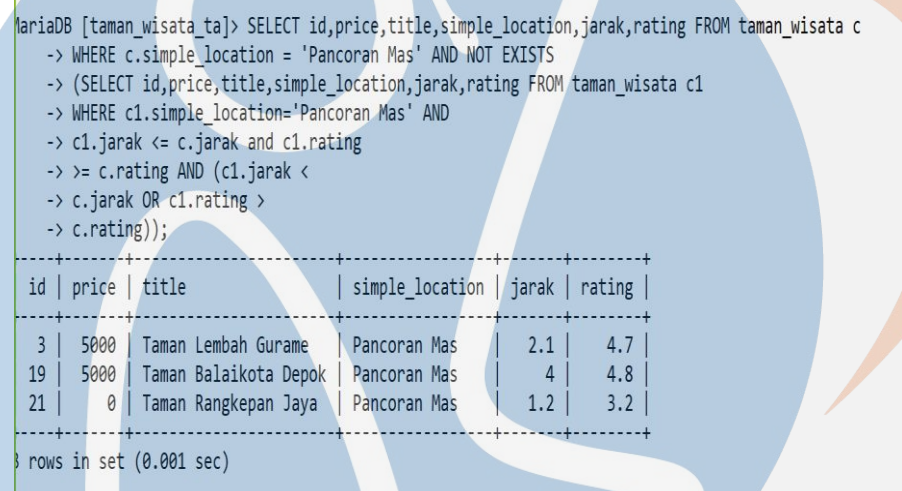

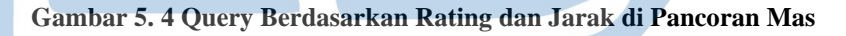

4. *Query skyline* berdasarkan rating dan jarak di lokasi kecamatan Cimanggis.

| hariaDB [taman wisata ta]> SELECT id,price,title,simple location,jarak,rating FROM taman wisata<br>$\rightarrow$ where simple location = 'Cimanggis'; |                                                  |                               |                          |  |  |  |  |
|----------------------------------------------------------------------------------------------------|--------------------------------------------------|-------------------------------|--------------------------|--|--|--|--|
| $ $ title<br>id<br>price                                                                                                    | $\vert$ simple location                          | $\frac{1}{2}$ jarak<br>rating |                          |  |  |  |  |
| Taman Wiladatika<br>8<br>800000<br>15<br>Taman Segitiga Depok<br>5000<br>17<br>Taman Pijar<br>0<br>29<br>Taman Pojok Ceria<br>10000                   | Cimanggis<br>Cimanggis<br>Cimanggis<br>Cimanggis | 3.1<br>7.3                    | 4.9<br>1.5<br>3.4<br>4.9 |  |  |  |  |
| ------+-<br>rows in set $(0.001 \text{ sec})$                                                                                                    |                                                  |                               |                          |  |  |  |  |

**Gambar 5. 5 Query Berdasarkan Lokasi Cimanggis**

SELECT id,price,title,simple\_location,jarak,rating FROM taman\_wisata c WHERE c.simple\_location = 'Cimanggis' AND NOT EXISTS (SELECT id,price,title,simple\_location,jarak,rating FROM taman\_wisata WHERE c1.simple\_location='Cimanggis' AND c1.jarak <= c.jarak and c1.rating

 $>=$  c.rating AND (c1.jarak  $<$  c.jarak OR c1.rating  $>$ c.rating));

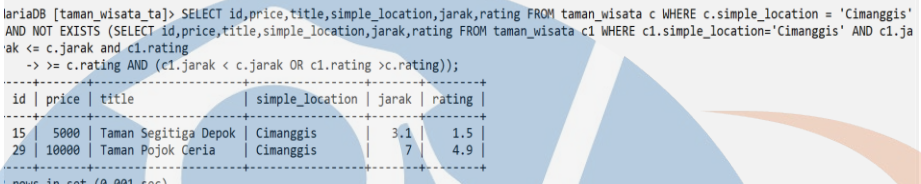

**Gambar 5. 6 Query Berdasarkan Rating dan Jarak di Cimanggis**

5. *Query skyline* berdasarkan harga dan rating di lokasi kecamatan Cimanggis.

| nariaDB [taman wisata ta]> SELECT id, price, title, simple location, jarak, rating FROM taman wisata<br>$\rightarrow$ where simple location = 'Cimanggis'; |                                  |  |                              |  |                                                                              |  |                                                  |  |                 |                          |  |  |
|----------------------------------------------------------------------------------------------------|----------------------------------|--|------------------------------|--|------------------------------------------------------------------------------|--|--------------------------------------------------|--|-----------------|--------------------------|--|--|
|                                                                                                    |                                  |  | id   price                   |  | title                                                                        |  | simple location   jarak   rating                 |  |                 |                          |  |  |
|                                                                                                    | 8 <sup>1</sup><br>15<br>17<br>29 |  | 800000<br>5000<br>Ø<br>10000 |  | Taman Wiladatika<br>Taman Segitiga Depok<br>Taman Pijar<br>Taman Pojok Ceria |  | Cimanggis<br>Cimanggis<br>Cimanggis<br>Cimanggis |  | 9<br>3.1<br>7.3 | 4.9<br>1.5<br>3.4<br>4.9 |  |  |
|                                                                                                    |                                  |  |                              |  | rows in set $(0.001 \text{ sec})$                                            |  |                                                  |  |                 |                          |  |  |

**Gambar 5. 7 Query Lokasi Cimanggis**

SELECT id,price,title,simple\_location,jarak,rating FROM taman\_wisata c WHERE c.simple\_location = 'Cimanggis' AND NOT EXISTS

(SELECT id,price,title,simple\_location,jarak,rating FROM taman\_wisata  $c<sub>1</sub>$ P.

WHERE c1.simple\_location='Cimanggis' AND c1.price  $\leq$  c.price and c1.rating<= c.rating AND (c1.price <c.price OR c1.rating <c.rating));

c1

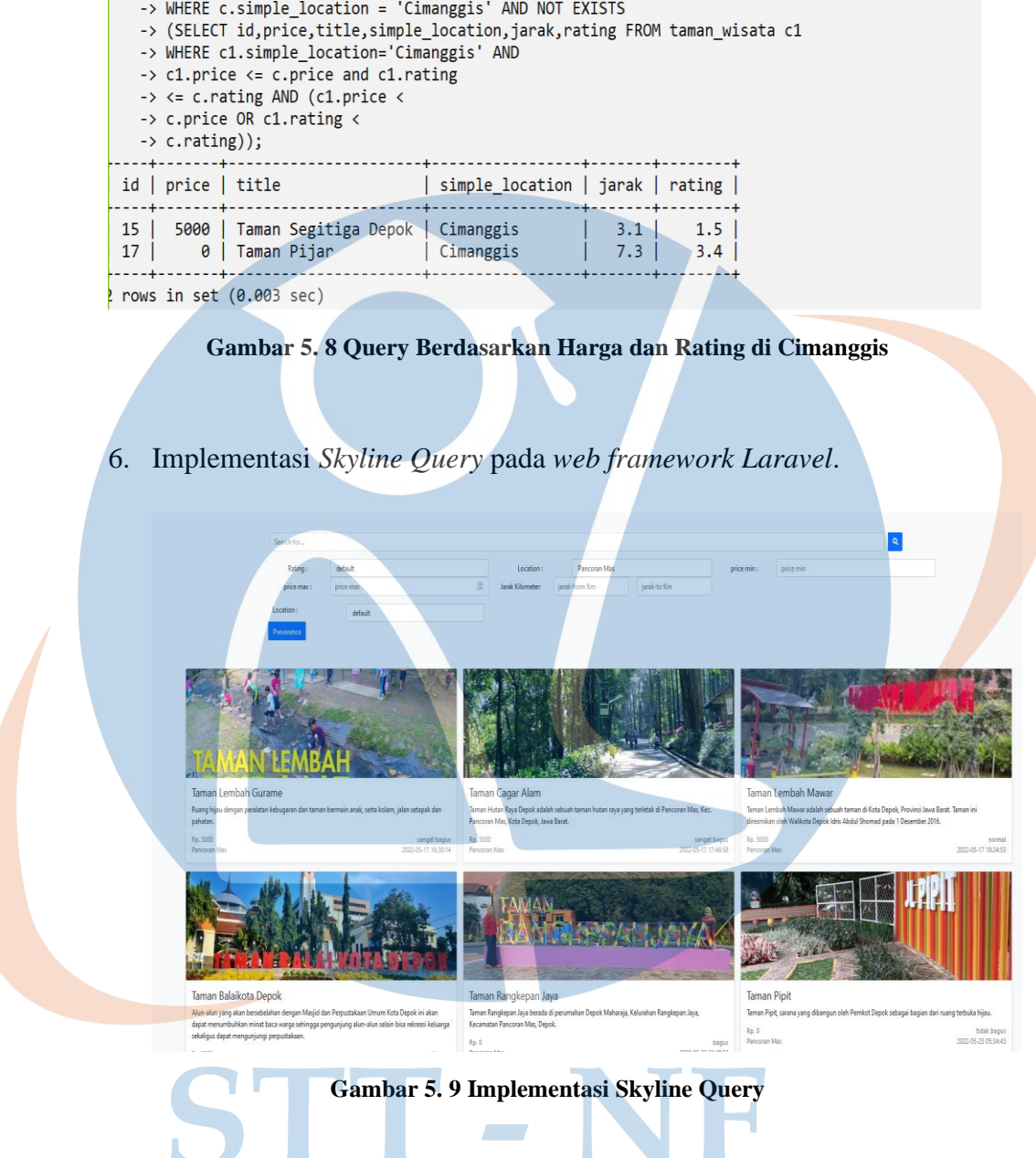

|<br>|ariaDB [taman\_wisata\_ta]> SELECT id,price,title,simple\_location,jarak,rating FROM taman\_wisata c

7. Tampilan hasil *skyline query*.

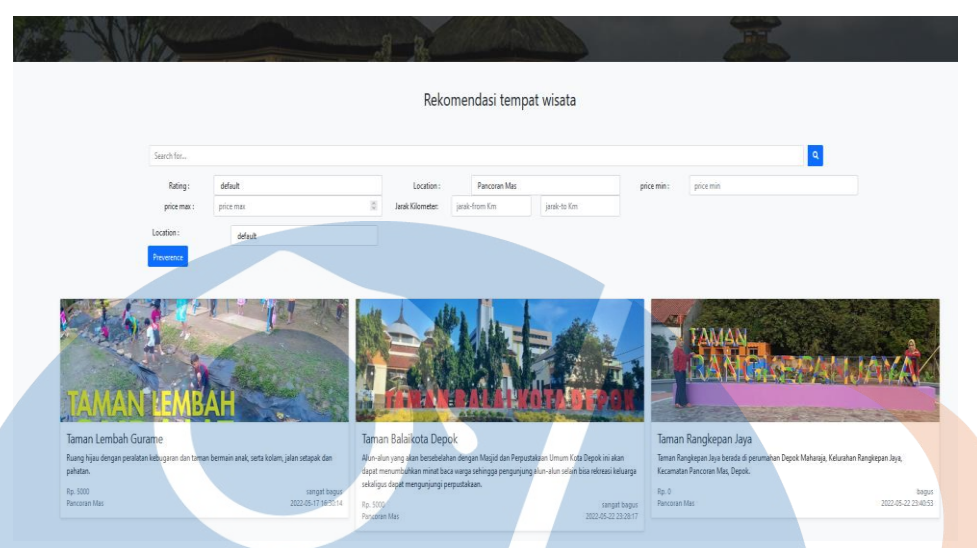

#### **Gambar 5. 10 Preferensi Hasil dari Skyline Query**

- **5.2 Tampilan aplikasi**
	- **5.2.1 Halaman public (Guest)**
		- **a. Tampilan Halaman Utama User Guest**

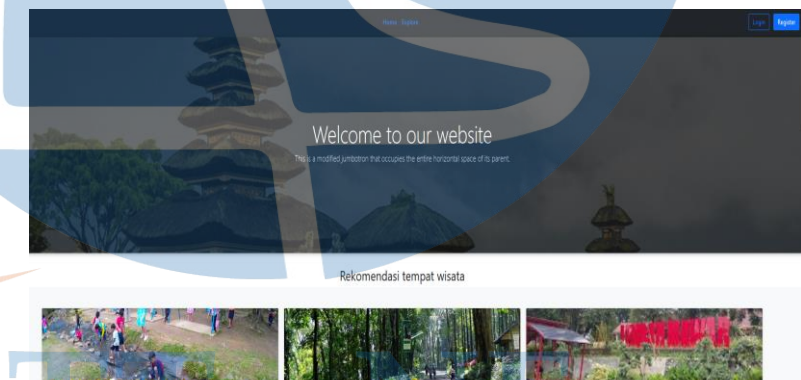

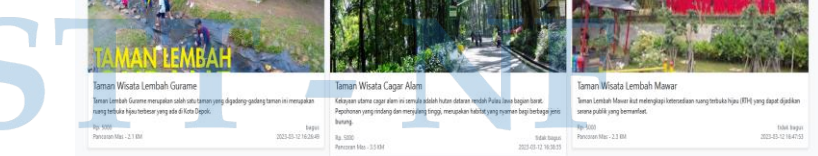

**Gambar 5. 11 Tampilan Halaman Utama User Umum**

Halaman ini menampilkan daftar taman wisata yang ada di kota depok. Selain itu merupakan halaman utama website Rekomendasi Taman Wisata di Kota Depok yang di dalamnya

terdapat banyak pilihan atau list daftar Taman Wisata di Kota Depok.

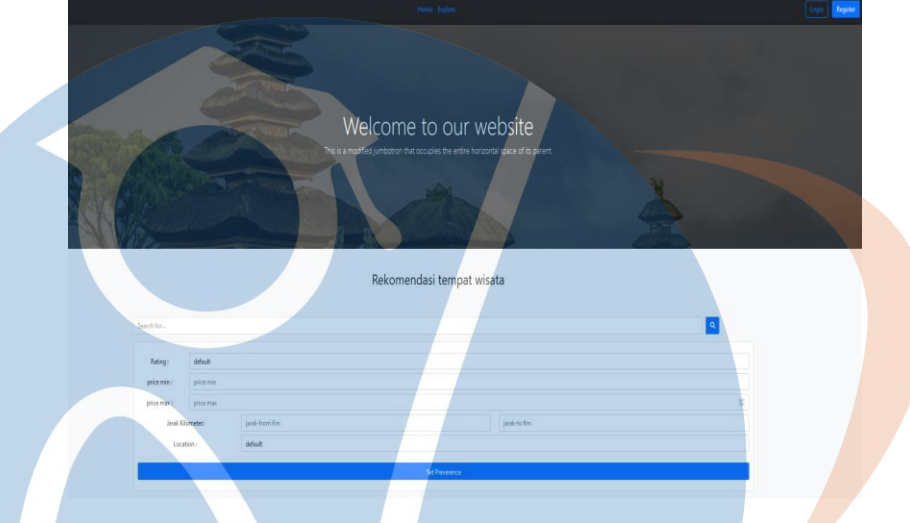

#### **b. Tampilan Halaman Explore User**

**Gambar 5. 12 Tampilan Halaman Explore User**

Halaman explore ini menampilkan beberapa field dengan kesesuai pengguna untuk melakukan pencarian taman wisata. Dalam halaman ini dapat di lakukan 2 pecarian skyline query. Pencarian pertama yaitu melakukan pilihan dalam keseluruhan field kemudian klik icon search dan pencarian yan kedua melakukan pilihan dalam field location kemudian klik button preference.

## STT - NF

#### **5.2.2 Halaman administrator**

**a. Tampilan Halaman Register Admin**

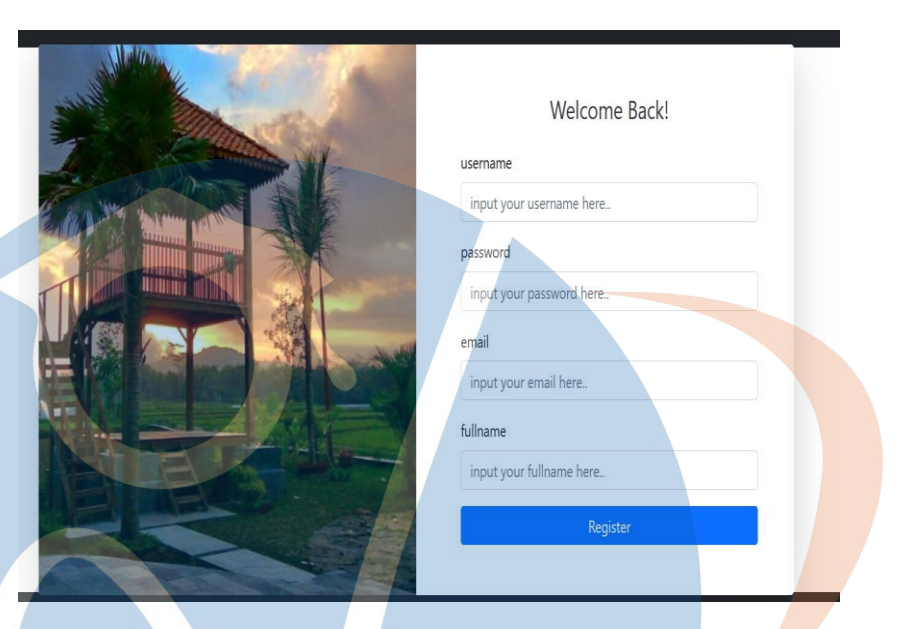

**Gambar 5. 13 Tampilan Halaman Register Admin**

Untuk role user dalam halaman ini menampilkan beberapa field yang harus di isi dengan sesuai serta button register. Button register akan digunakan Ketika setelah selesai melakukan pengisian field untuk masuk dalam halaman login website.

**b. Tampilan Halaman Login Admin**

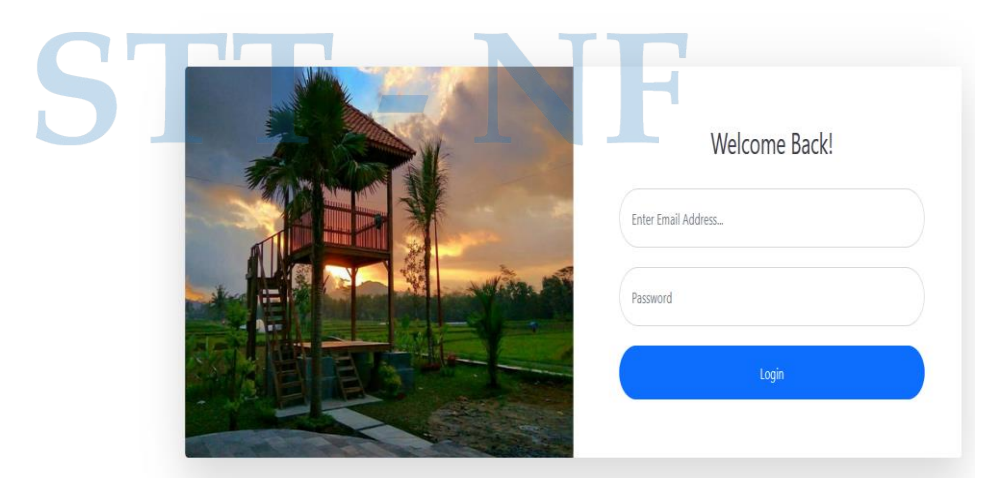

**Gambar 5. 14 Tampilan Halaman Login Admin**

Untuk role user sebagai admin dalam halaman login terdapat field yang harus di isi dan button login yang akan digunakan untuk masuk dalam halaman utama website Rekomendasi Taman Wisata di Kota Depok.

#### **c. Tampilan Halaman Home Admin**

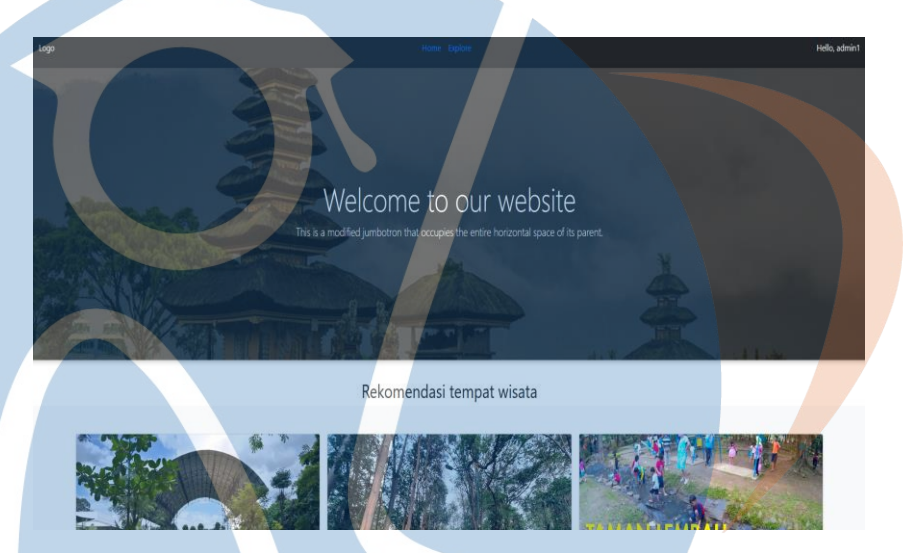

**Gambar 5. 15 Tampilan Halaman Home Admin**

Untuk role user sebagai admin halaman ini menampilkan daftar taman wisata yang ada di kota depok. Selain itu merupakan halaman utama website Rekomendasi Taman Wisata di Kota Depok yang di dalamnya terdapat banyak pilihan atau list daftar Taman Wisata di Kota Depok.

#### **d. Tampilan Halaman Explore**

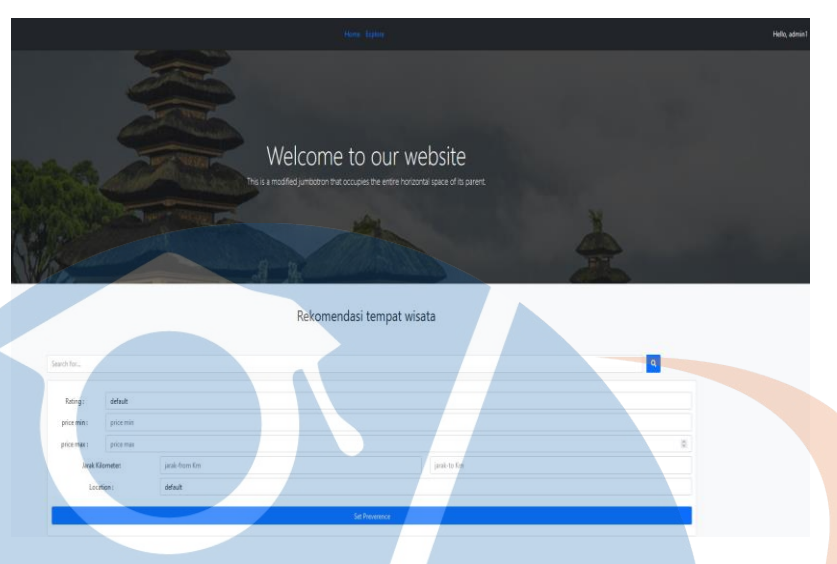

**Gambar 5. 16 Tampilan Halaman Explore**

Halaman explore ini menampilkan beberapa field dengan kesesuai pengguna untuk melakukan pencarian taman wisata. Dalam halaman ini dapat di lakukan 2 pecarian skyline query. Pencarian pertama yaitu melakukan pilihan dalam keseluruhan field kemudian klik icon search dan pencarian yan kedua melakukan pilihan dalam field location kemudian klik button preference.

#### **e. Tampilan Halaman Dashboard Admin**

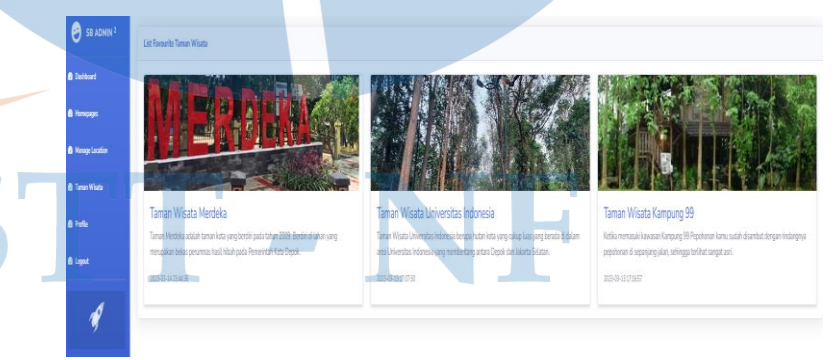

**Gambar 5. 17 Tampilan Halaman Dashboard Admin**

Halaman dashboard ini terdapat beberapa modul menu yang sesuai dengan role user yang sudah ditentukan dalam perancangan dashboard.

**f. Tampilan Halaman Manage Location Admin**

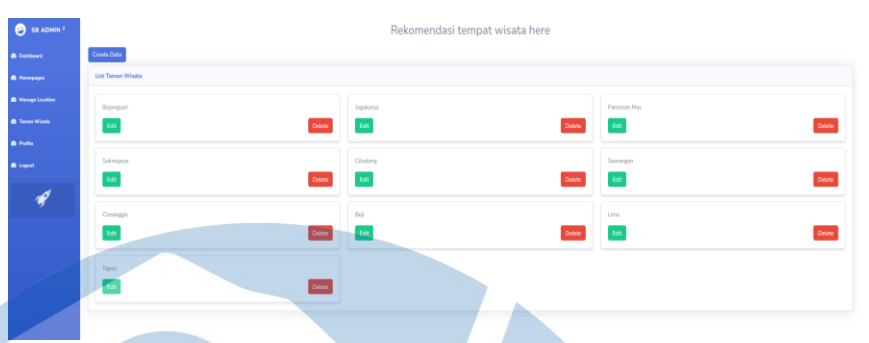

**Gambar 5. 18 Tampilan Halaman Manage Location Admin**

Halaman ini menampilkan daftar lokasi dan dalam halaman ini hanya ada di bagian admin untuk melakukan CRUD atau mengolah data dalam website.

**g. Tampilan Halaman Tambah Manage Location Admin**

**Gambar 5. 19 Tampilan Halaman Tambah Manage Location Admin**

Dalam halam ini dapat melakukan tambah data lokasi sesuai dengan kebutuhan untuk memberikan informasi kepada pengguna atau user.

#### **h. Tampilan Halaman Data Taman Wisata Admin**

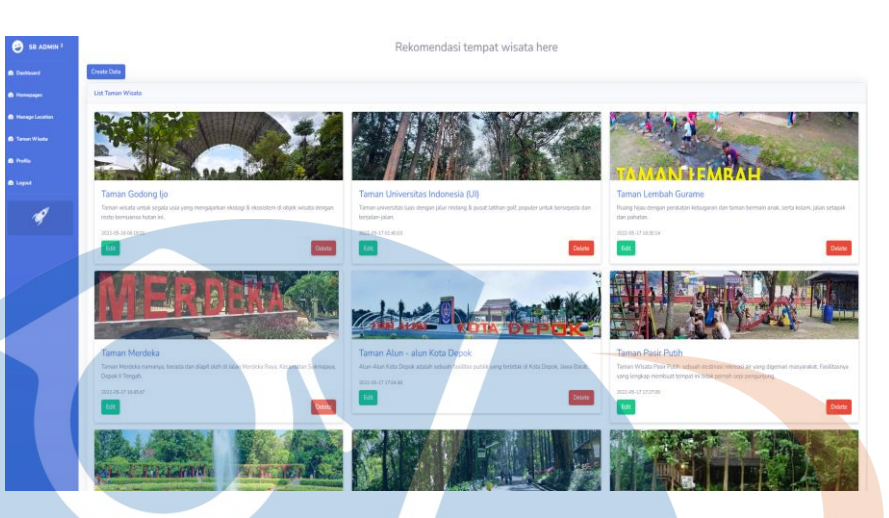

**Gambar 5. 20 Tampilan Halaman Data Taman Wisata Admin**

Dalam halaman ini terdapat keseluruhan daftar taman wisata untuk memberikan informasi kepada pengguna atau user. Selain itu dapat melihat informasi kebih detail dengan melakukan klik salah satu daftar taman wisata.

#### **i. Tampilan Halaman Tambah Data Taman Wisata Admin**

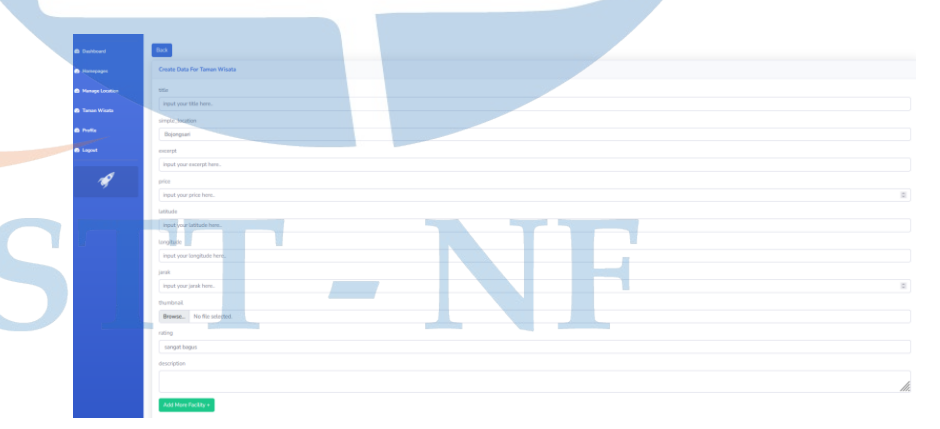

**Gambar 5. 21 Tampilan Halaman Tambah Data Taman Wisata Admin**

Dalam halaman ini menambah taman wisata terdapat banyak field yang harus di isi dengan sesuai dan button untuk melakukan simpan inputan data yang sudah dilakukan.

#### **j. Tampilan Halaman Halaman Profile Admin**

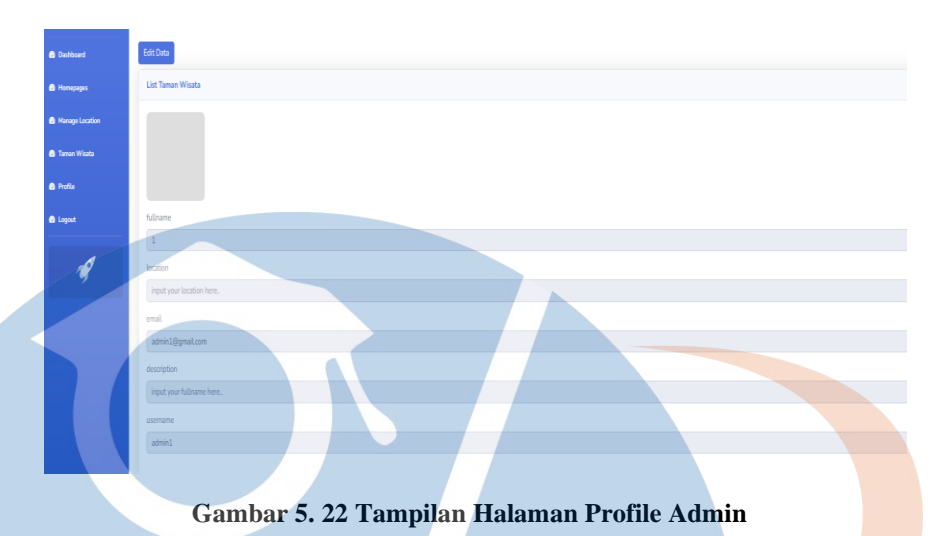

Halaman ini menampilkan informasi data pribadi pengguna untuk mengetahui melakukan aktivitas dalam website serta dapat mengolah data pribadi sesuai keinginan pengguna atau user.

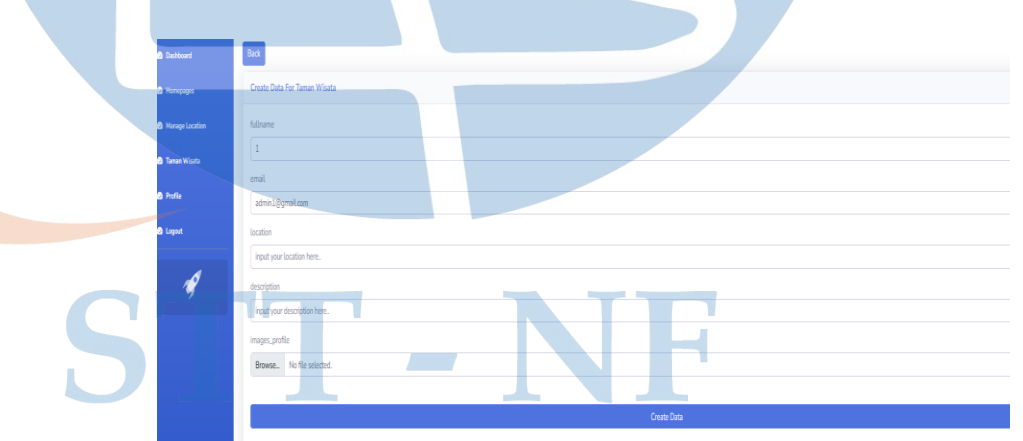

#### **k. Tampilan Halaman Edit Data Profile Admin**

**Gambar 5. 23 Tampilan Halaman Edit Data Profile Admin**

Dalam halaman ini terdapat banyak field dengan melakukan pengisian dengan sesuai dan button create data untuk melakukan simpan edit data yang sudah dilakukan.

**l. Tampilan Halaman sesudah Edit Profile Admin**

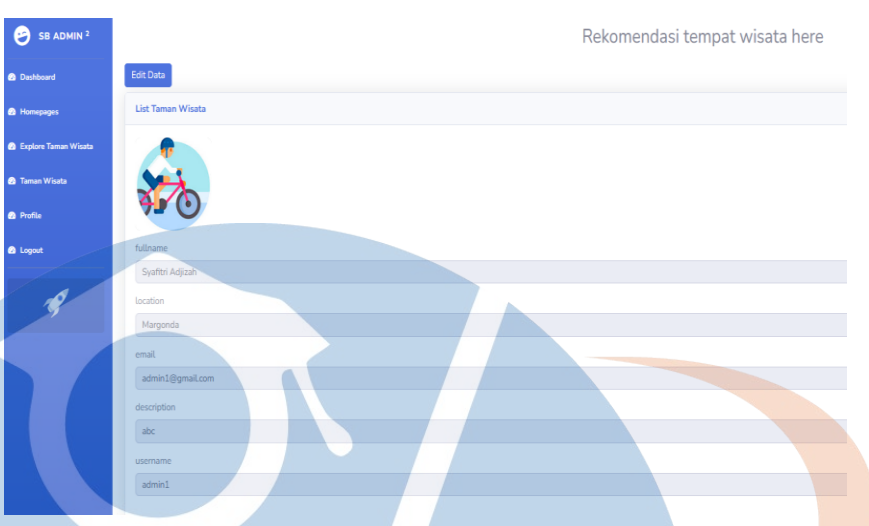

#### **Gambar 5. 24 Tampilan Halaman sesudah Edit Profile Admin**

Dalam halaman ini menujukkan proses edit data yang sudah dilakukan oleh pengguna atau user ini berhasil.

**m.Tampilan Halaman Logout Admin**

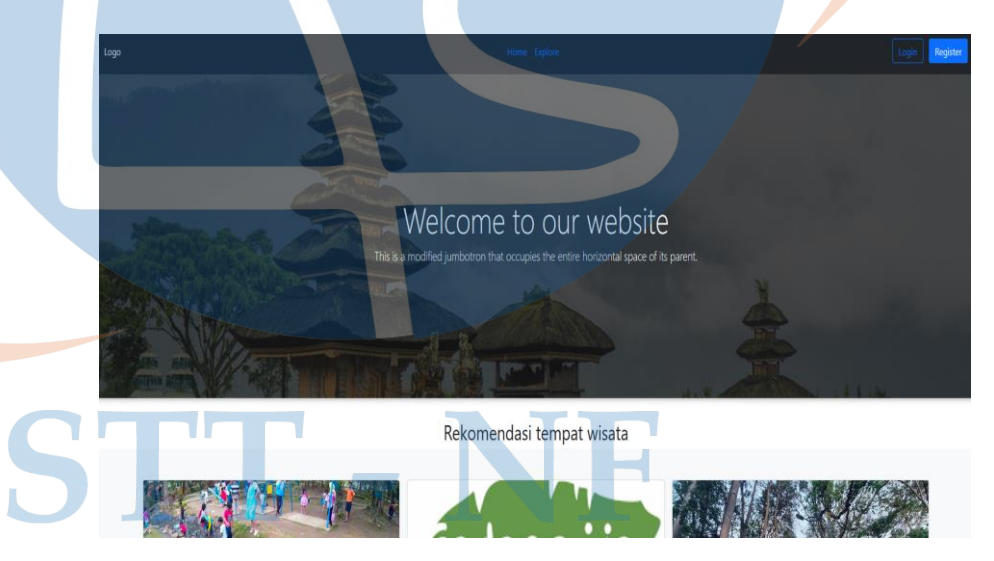

**Gambar 5. 25 Tampilan Halaman Logout Admin**

Dalam halaman ini menampilkan bahwa untuk proses logout berhasil dalam website Rekomendasi Taman Wisata di Kota Depok.

#### **5.2.3 User Accounts**

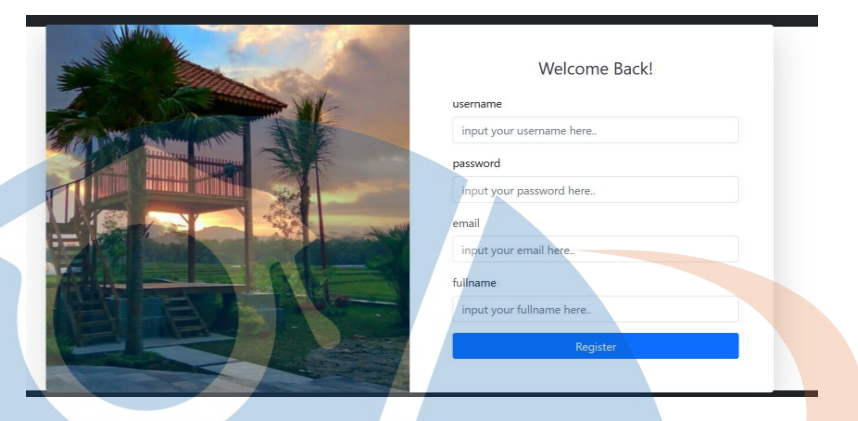

**a. Tampilan Halaman Register User Accounts**

**Gambar 5. 26 Tampilan Halaman Register User Accounts**

Untuk role user sebagai pengguna dalam halaman ini menampilkan beberapa field yang harus di isi dengan sesuai serta button register. Button register akan digunakan Ketika setelah selesai melakukan pengisian field untuk masuk dalam halaman website.

#### **b. Tampilan Halaman Login User Accounts**

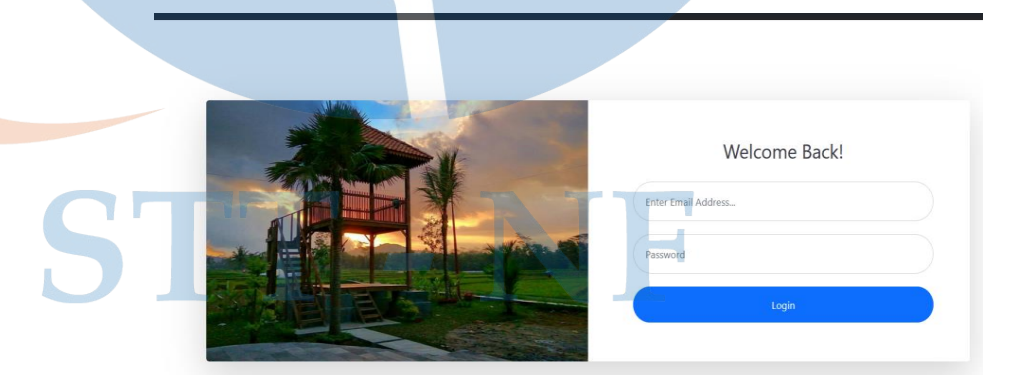

**Gambar 5. 27 Tampilan Halaman Login User Accounts**

Untuk role user sebagai pengguan dalam halaman login terdapat field yang harus di isi dan button login yang akan digunakan untuk

masuk dalam halaman utama website Rekomendasi Taman Wisata di Kota Depok.

# Welcome to our websit

#### **c. Tampilan Halaman Home User Accounts**

**Gambar 5. 28 Tampilan Halaman Home User Accounts**

Halaman ini menampilkan daftar taman wisata yang ada di kota depok. Selain itu merupakan halaman utama website Rekomendasi Taman Wisata di Kota Depok yang di dalamnya terdapat banyak pilihan atau list daftar Taman Wisata di Kota Depok.

### **d. Tampilan Halamaan Dashboard User Accounts**

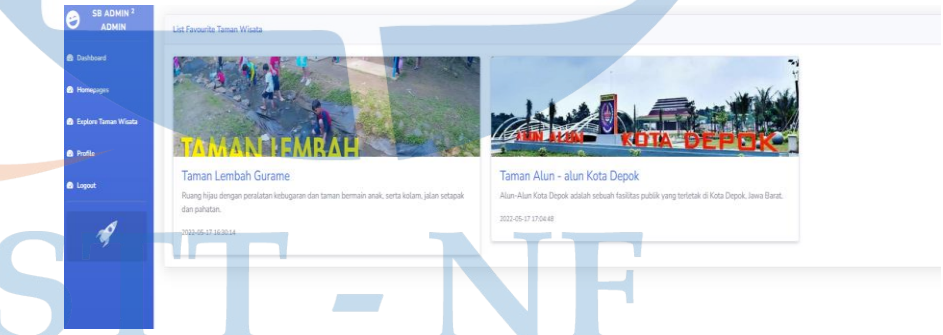

#### **Gambar 5. 29 Tampilan Halaman Dashboard User Accounts**

Halaman dashboard ini terdapat beberapa modul menu yang sesuai dengan role user yang sudah ditentukan dalam perancangan dashboard.

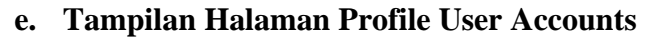

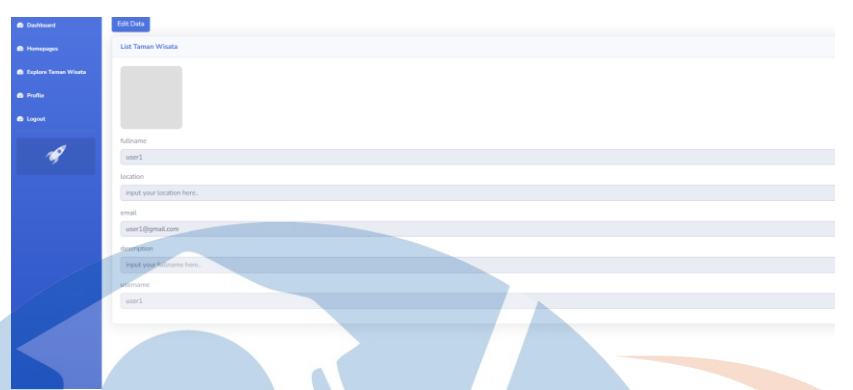

**Gambar 5. 30 Tampilan Halaman Profile User Accounts**

Halaman ini menampilkan informasi data pribadi pengguna untuk mengetahui melakukan aktivitas dalam website serta dapat mengolah data pribadi sesuai keinginan pengguna atau user.

#### **f. Tampilan Halaman Edit Data Profile User Accounts**

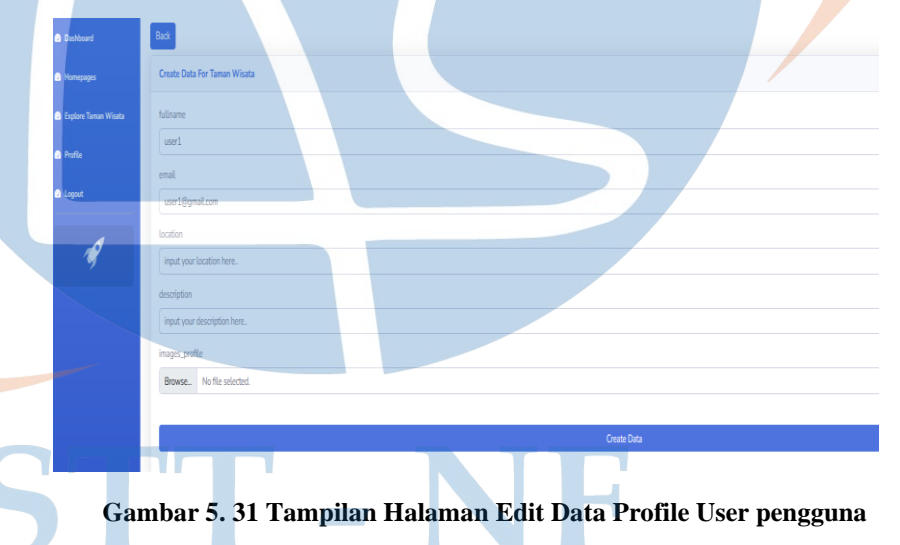

Dalam halaman ini terdapat banyak field dengan melakukan pengisian dengan sesuai dan button create data untuk melakukan simpan edit data yang sudah dilakukan.

#### **g. Tampilan Halaman sesudah Edit Profile User Accounts**

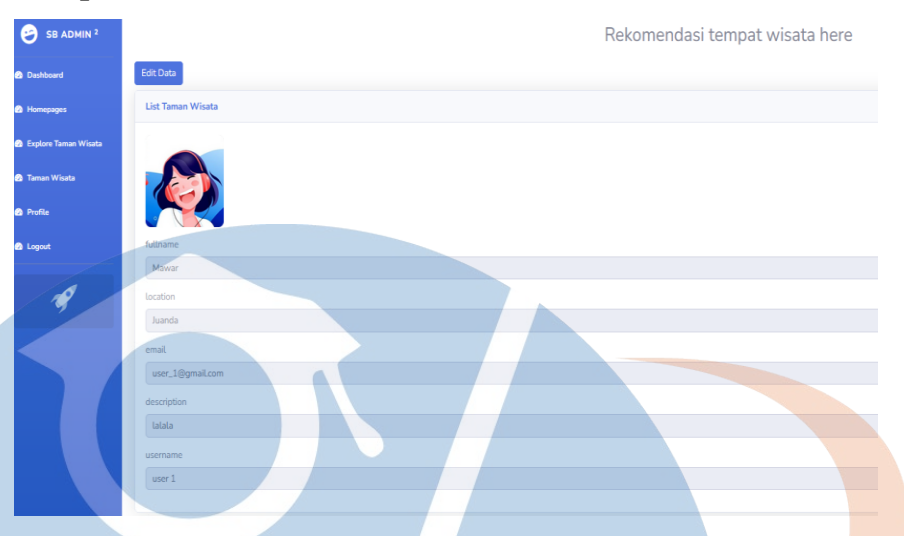

**Gambar 5. 32 Tampilan Halaman sesudah Edit Profile User Accounts**

Dalam halaman ini menujukkan proses edit data yang sudah dilakukan oleh pengguna atau user ini berhasil.

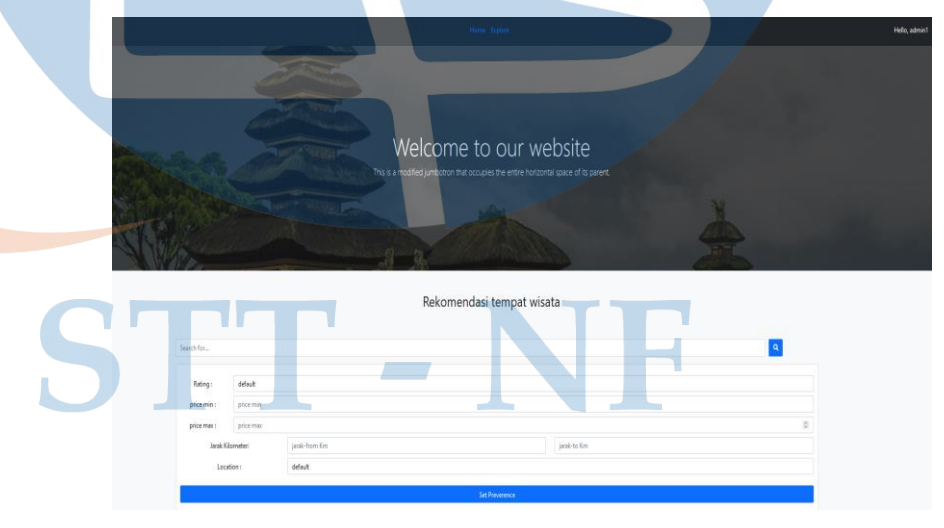

**h. Tampilan Halaman Explore User Accounts**

**Gambar 5. 33 Tampilan Halaman Explore Accounts**

Halaman explore ini menampilkan beberapa field dengan kesesuai pengguna untuk melakukan pencarian taman wisata. Dalam halaman ini dapat di lakukan 2 pecarian skyline query. Pencarian pertama yaitu melakukan pilihan dalam keseluruhan field kemudian klik icon search dan pencarian yan kedua melakukan pilihan dalam field location kemudian klik button preference.

#### **i. Tampilan Halaman Daftar Taman Wisata User Accounts**

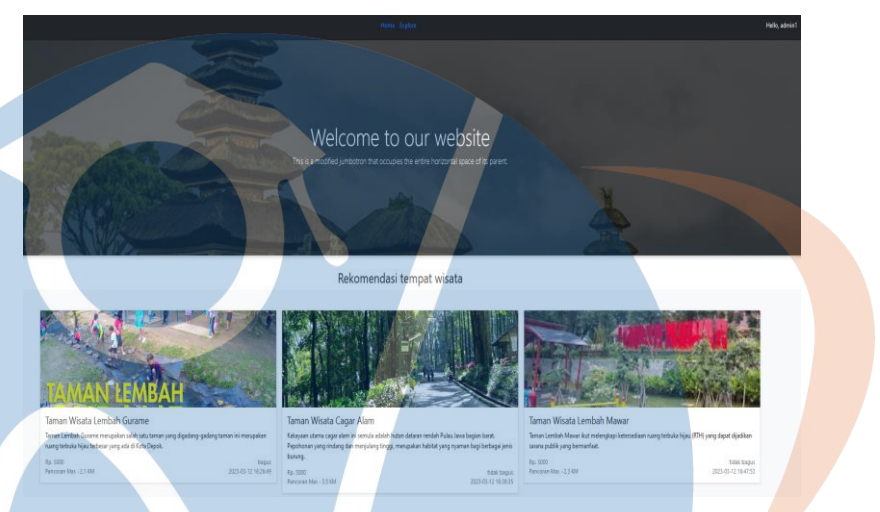

**Gambar 5. 34 Tampilan Halaman Daftar Taman Wisata User Accounts** Dalam halaman ini terdapat keseluruhan daftar taman wisata untuk memberikan informasi kepada pengguna atau user. Selain itu dapat melihat informasi kebih detail dengan melakukan klik salah satu daftar taman wisata.

#### **j. Tampilan Halaman Logout User Accounts**

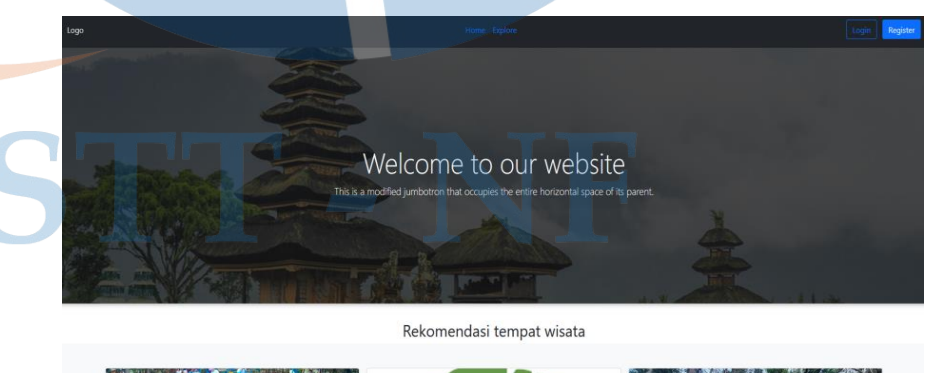

**Gambar 5. 35 Tampilan Logout User Pengguna**

Dalam halaman ini menampilkan bahwa untuk proses logout berhasil dalam website Rekomendasi Taman Wisata di Kota Depok.

#### **5.3 Hasil Pengujian blackbox testing**

Berikut *black box testing* yang sudah dilakukan dapat di lihat dari tabel dibawah ini:

| N <sub>o</sub> | Pengujian                                 | <b>Ekspetasi</b>                         | <b>Hasil</b> | <b>Catatan</b>     |  |
|----------------|-------------------------------------------|------------------------------------------|--------------|--------------------|--|
| $\mathbf{1}$   | Admin melakukan                           | Dapat melakukan                          | Berhasil     | Tidak ada          |  |
|                | register                                  | register mengisi                         |              |                    |  |
|                |                                           | form dengan sesuai<br>akun terdaftar     |              |                    |  |
| $\overline{2}$ | Admin melakukan                           | Melakukkan isi                           | Berhasil     | Tidak ada          |  |
|                | login                                     | form dengan sesuai                       |              |                    |  |
|                |                                           | masuk halaman                            |              |                    |  |
|                |                                           | pada website                             |              |                    |  |
| 3              | Admin mengakses                           | dengan akun<br>Mengakses halaman         | Berhasil     | Tidak ada          |  |
|                | halaman home                              | utama yaitu home                         |              |                    |  |
|                | website                                   |                                          |              |                    |  |
| $\overline{4}$ | Admin mengakses                           | Dapat masuk dalam                        | Berhasil     | Tidak ada          |  |
| 5              | halaman <i>profile</i><br>Admin mengakses | halaman pofile diri<br>Dapat melihat isi | Berhasil     | Dashboard          |  |
|                | dashboard                                 | dalam halaman                            |              | terisi             |  |
|                |                                           | dashboard                                |              | setelah            |  |
|                |                                           |                                          |              | melakukan          |  |
|                |                                           |                                          |              | button<br>favorit  |  |
|                |                                           |                                          |              | dalam data         |  |
|                |                                           |                                          |              | taman              |  |
|                |                                           |                                          |              | wisata             |  |
| 6              | Admin dapat<br>melakukan CRUD             | Dapat mengolah                           | Berhasil     | Tidak ada          |  |
|                | dalam website                             | data create, read,<br>update dan delete  |              |                    |  |
|                |                                           | data dalam website                       |              |                    |  |
| $\overline{7}$ | Admin melihat                             | Melihat daftar                           | Berhasil     | Data               |  |
|                | daftar taman wisata                       | pilihan taman                            |              | taman              |  |
|                | yang di input                             | wisata                                   |              | wisata<br>yang     |  |
|                |                                           |                                          |              | sudah di           |  |
|                |                                           |                                          |              | input              |  |
|                |                                           |                                          |              | dapat di           |  |
| 8              |                                           | Melakukan edit                           | Berhasil     | lihat<br>Tidak ada |  |
|                | Admin dapat<br>mengedit akun              | profile                                  |              |                    |  |
|                | profile                                   |                                          |              |                    |  |

**Tabel 5. 1 Tabel Hasil Pengujian** *Blackbox Testing*

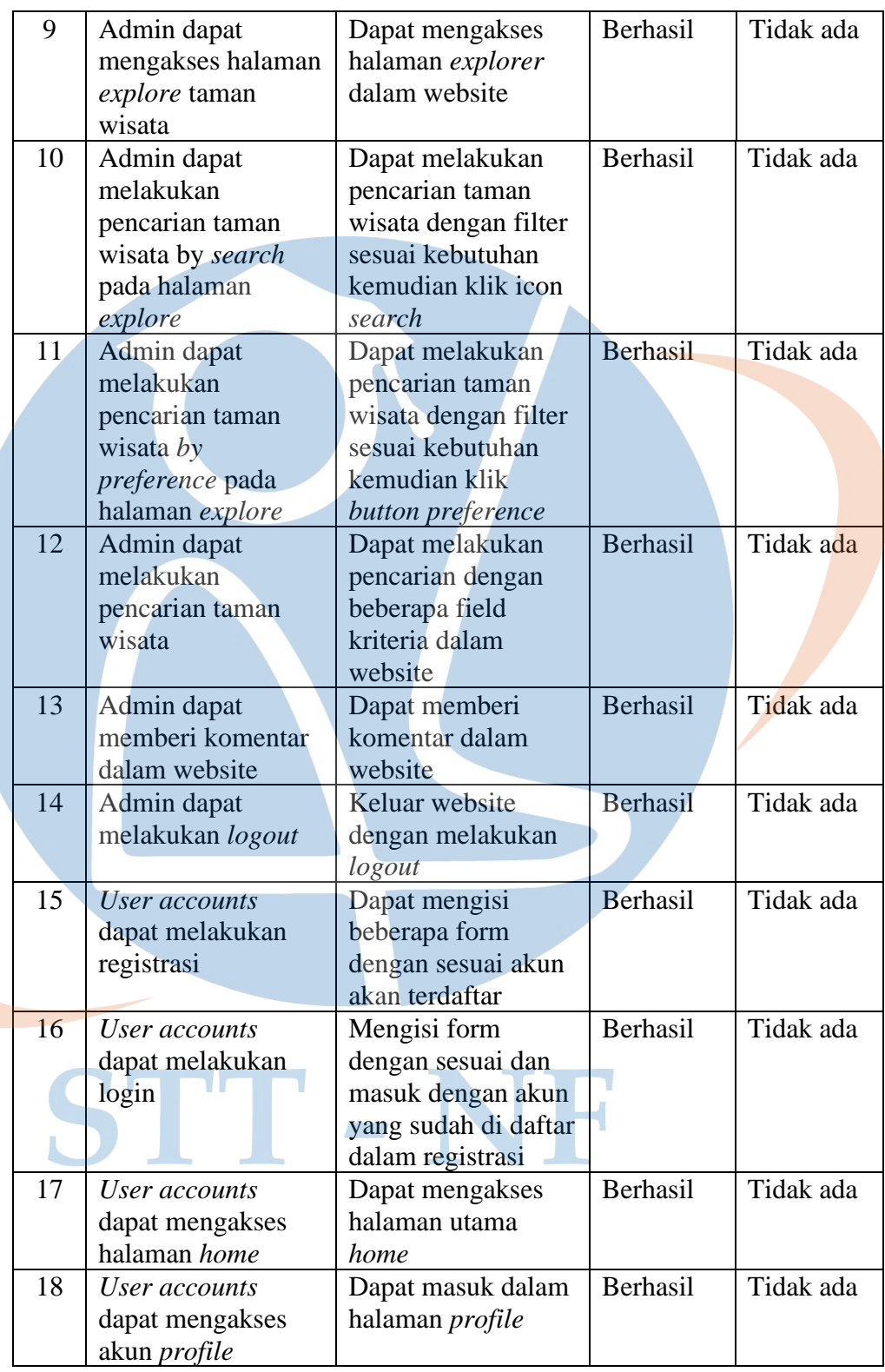

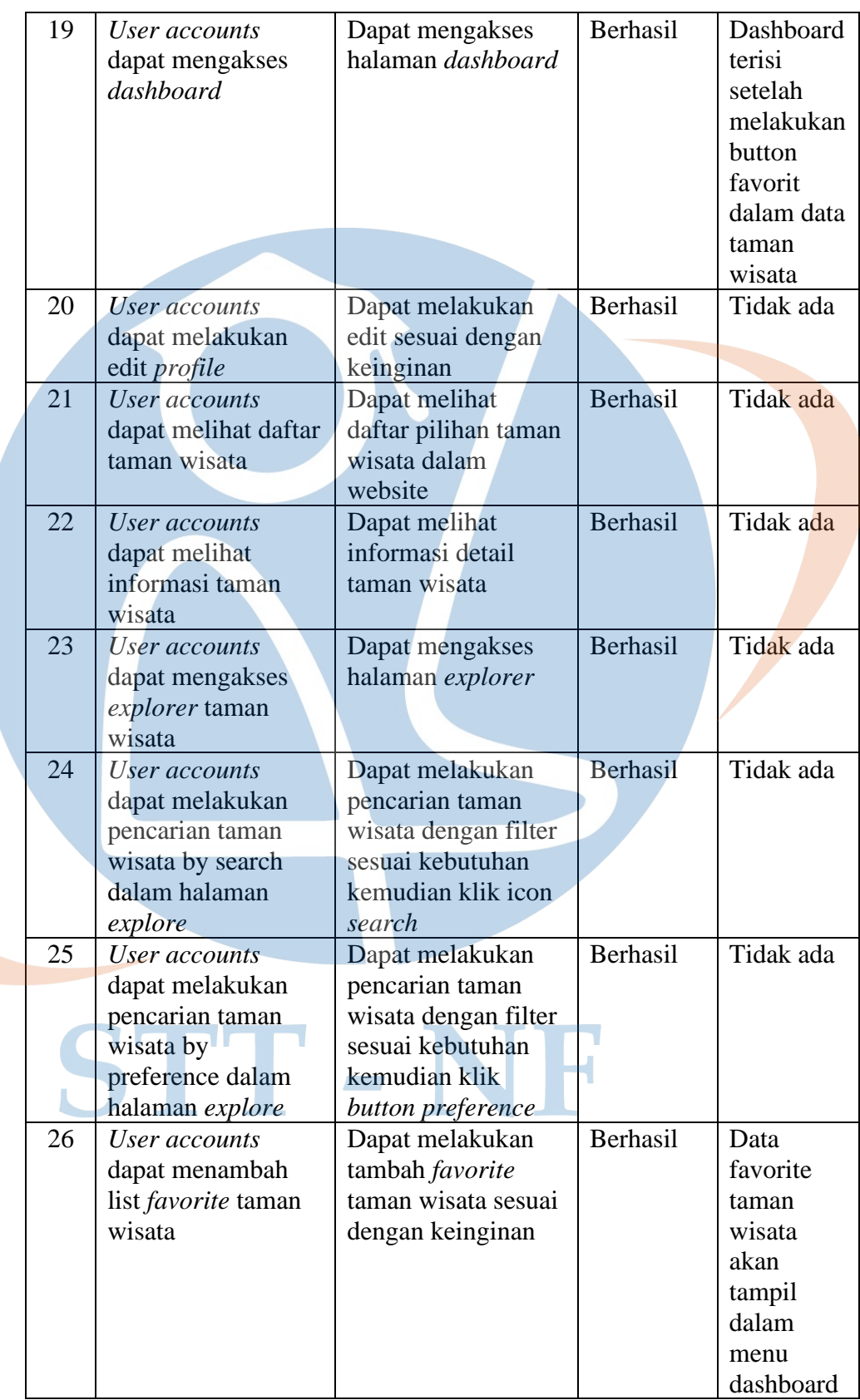

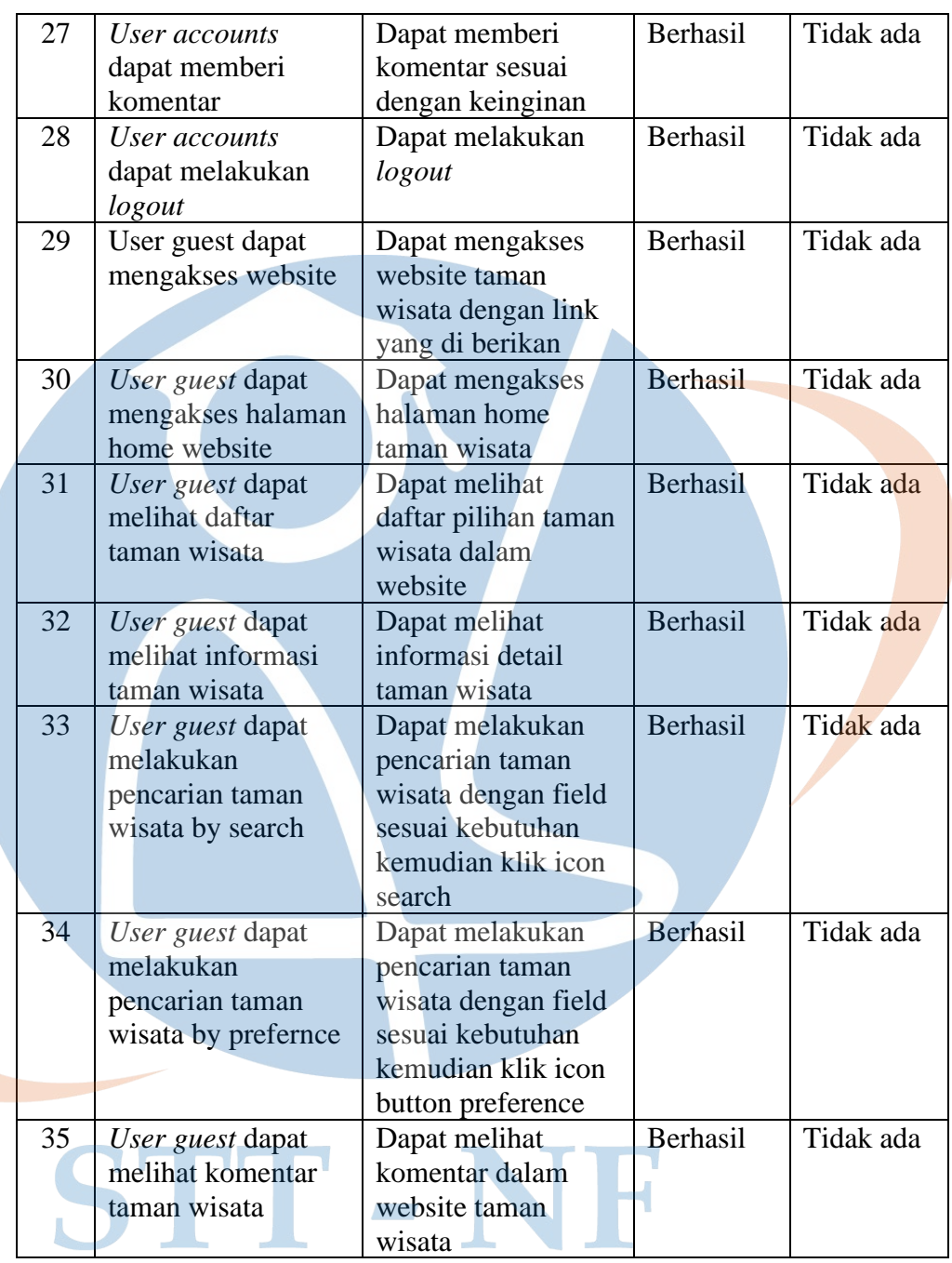

Dari hasil pengujian black box dengan jumlah 30 pengujian di dapat hasil semua fungsionalitas aplikasi berjalan dengan baik (100%).

#### **5.3 Evaluasi sistem**

Berikut hasil evaluasi sistem yang di bangun:

- 1. Implementasi *skyline query* pemilihan taman wisata di kota depok di terapkan dengan mempertimbangkan parameter lokasi berdasarkan kecamatan, jarak pada lokasi taman ke kantor kecamatan, rating dari taman dengan skala 1 – 5, dan harga tiket masuk taman
- 2. Implementasi skyline query pada aplikasi web Rekomendasi Taman Wisata Kota Depok di terapkan menggunakan database MySql dan *web framework* php *Laravel* versi 7
- 3. Hasil pengujian aplikasi menggunakan *black box testing* di dapat 100% fungsionalitas berjalan dengan baik.

## STT-NF